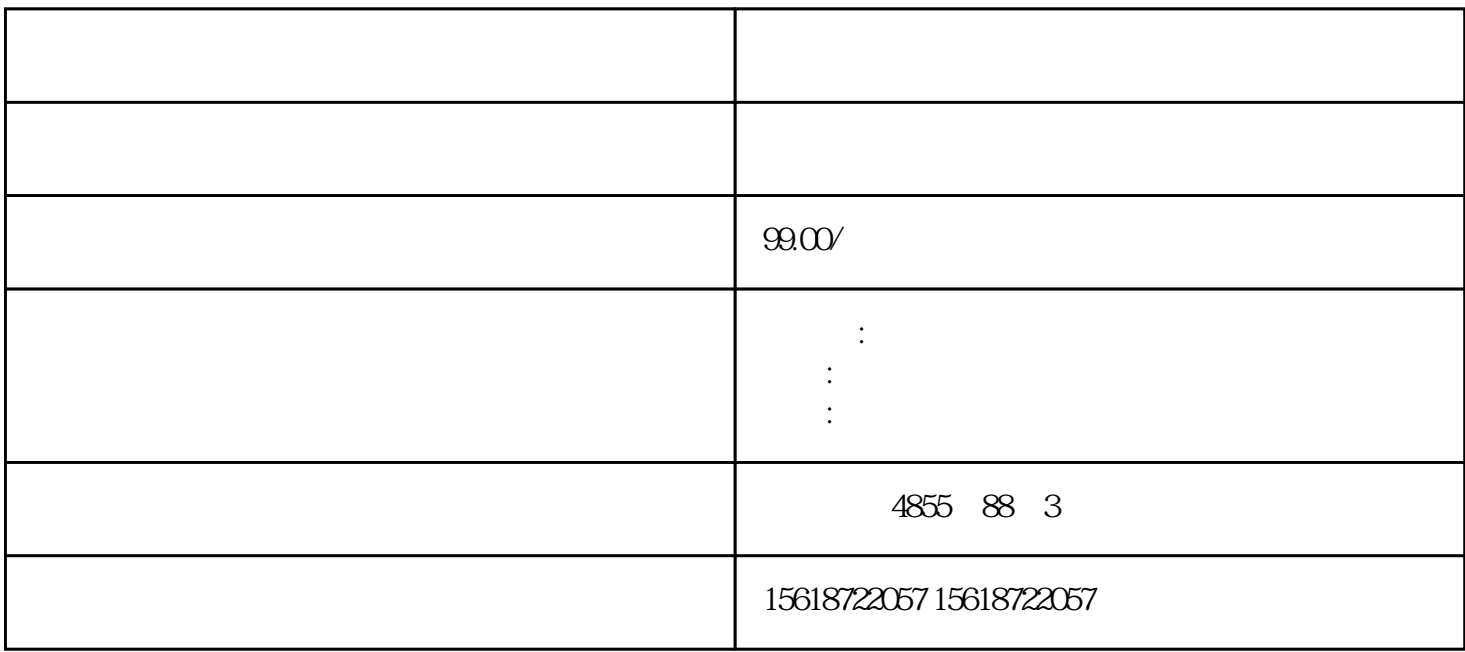

???????????????????"?????????????????????????????????????????????????????????? ??????? PLC???????????????????????????????????/??????????????????????????? SIE MENS?????????????????????????????????????????????????????????????????????SIE MENS? ??????????????? STEP 7 ?????? STEP 7 ?????????????????? ???? (I&M1) ????? ( I&M1) ???? (I&M2) ???? (I&M3)SIEMENS?????????????SIEMENS???????????????? STE P 7 ????????????????1. ? STEP 7 ?????????????????????2. ?"??"(General) ????????"???? ?"(Identification & Maintenance) ?????????????????????? I&M ???????? SIEMENS?????? ???????SIEMENS?????????????????????????????????????? I&M0 ?????????????I&M0 ???????????I&M0 ????????? ??? ID ??????? ?????????? I&M0 ???????"Get\_IM\_Data"?? ????"Get\_IM\_Data"???? CPU ????????? I&M0 ??????????????

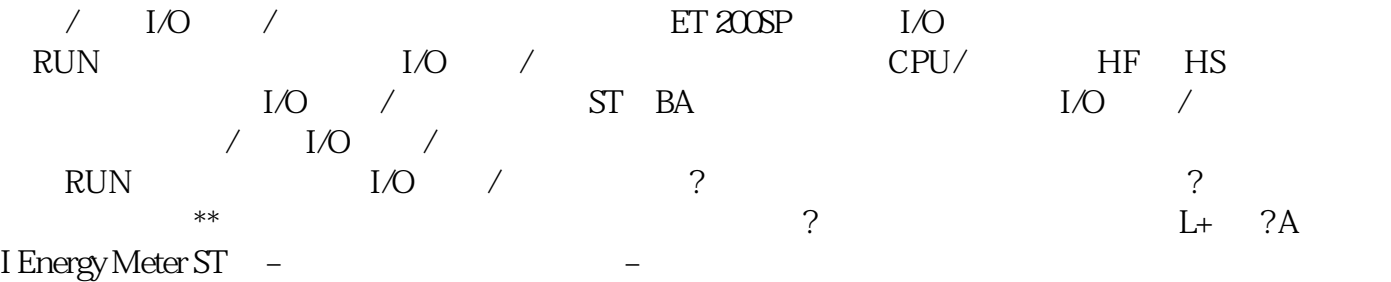

 $UL1-UL3$  SIEMENS  ${\rm SEMENTS} \hspace{1.5cm} {\rm SEMENTS} \hspace{1.5cm} {\rm SEME} \hspace{1.5cm} {\rm NEME}$ NS西门子白城市授权一级代理商读取并输入 I&M 数据 I&M 数据 标识和维护数据(I&M 数据 )是保存在模块上的信息。该数据为: 只读(I 数据)或 可读/可写(M 数据)标识数据 (I&M0 ): the contract of the contract of the contract of the contract of the contract of the contract of the contract of the contract of the contract of the contract of the contract of the contract of the contract of the contra (I&M1 2 3<br>ET 200SP 1/O EXMO I&M3 I&M  $\mathbf I$  $\&M$  is a set of  $\&M$  is  $\&M$ HMI CPU Web I&M I&M RDREC PROFINET IO/PROFIBUS DP  $\text{I}\&\text{M}$   $\text{(250)}$ "  $\text{Get\_IM\_D}$ ata SIMATIC \* SIMATIC \* 1. SIMATIC  $\angle$  SD  $\angle$  SIMATIC 储卡上存储\*新文件,则需在项目树的"读卡器/USB 存储器"(Card Reader/USB memory) 文件夹中 选择 SIMATIC 存储卡。3. 在"项目"(Project) 菜单中,选择"读卡器/USB 存储器 > 创建固  $*$   $\hspace{1cm}$   $^*$   $\hspace{1cm}$   $\hspace{1cm}$   $\$  $\ast$  SIMATIC  $\ast$  $*$  SIMATIC 5.  $*$  SIMATIC CPU FACTURE IO-Link Master CM 4xIO-Link and the state of  $\ast$ UREATIVE CONTRACTIONS IN THE SIGN OF LINK MASTER ON 4xIO-Link and the signal of the MASTER of the SIMATIC of the SIMATIC of the SIMATIC of the SIMATIC of the SIMATIC of the SIMATIC of the SIMATIC of the SIMATIC of the SIMA  $24 \text{V} \text{D} \text{C}$  1. SIMATIC 2. \* SIMATIC CPU 3. SIMATIC \* 4. \* SIMATIC CPU RUN LED MAI NT LED  $\qquad \qquad \text{SIMATIC}$   $\qquad \qquad \ast$  $CPU$  STEP 7 模块位置的升序排列顺序)逐个\*新有相关模块。通过程序状态进行测试 通过程序状态可以监视程序的  $(RLO)$ ,  $(RLO)$  $\mathcal{P}$ 变量数。? 运行的实际循环数警告 通过程序状态进行测试 通过"程序状态"功能进行测试时,如果  $\mathcal{U}$ , and the system of the system of the system of  $\mathcal{U}$  $CPU$ 

 $\begin{minipage}{0.4\linewidth} \textbf{SCL} & \textbf{STL} \\ \textbf{STL} & \textbf{MFL} \end{minipage}$  $SCLSTL$   $LAD/FBD$